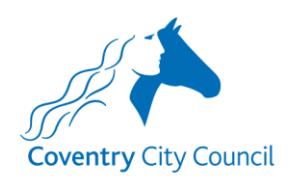

**Coventry City Council**

**Appgate SDP – client setup**

Document created by [itsecurity@coventry.gov.uk](mailto:itsecurity@coventry.gov.uk)

March 2020

Version 1.0

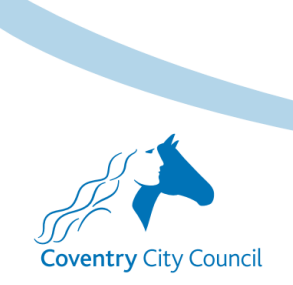

www.coventry.gov.uk

#### **Summary**

Download and install the client Authorise the client Authenticate

Access

## **Download the client**

<https://sdpdownloads.appgate.com/AppGate-SDP-5.1/clients/AppGate-SDP-5.1.0-Installer.exe>

## **Install the client**

You need admin rights to do this, if you don't have them then speak to your IT department.

Follow the standard windows install.

## **Authorise the client**

(Requires an internet connection t[o https://appcon.coventry.gov.uk\)](https://appcon.coventry.gov.uk/)

Windows – click use profile link and paste the URL provided by CCC.

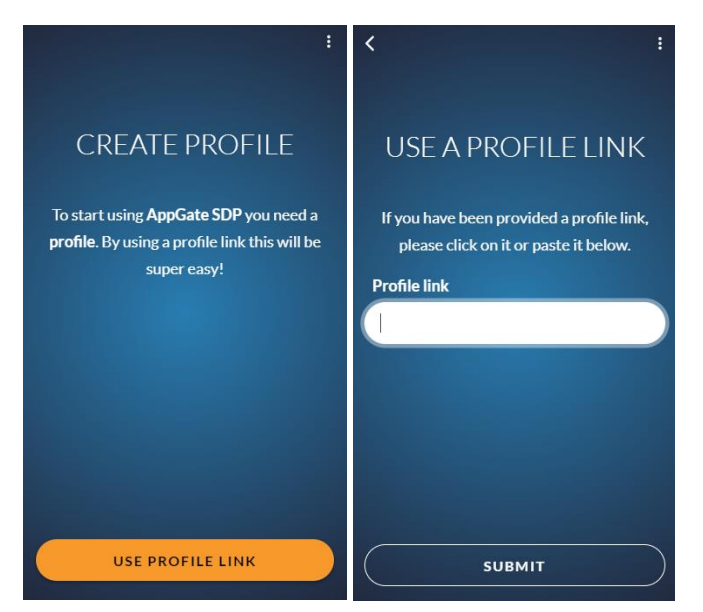

# **Authenticate**

Username and password

## **Access**

Once authenticated you should be able to access the role you have been given.